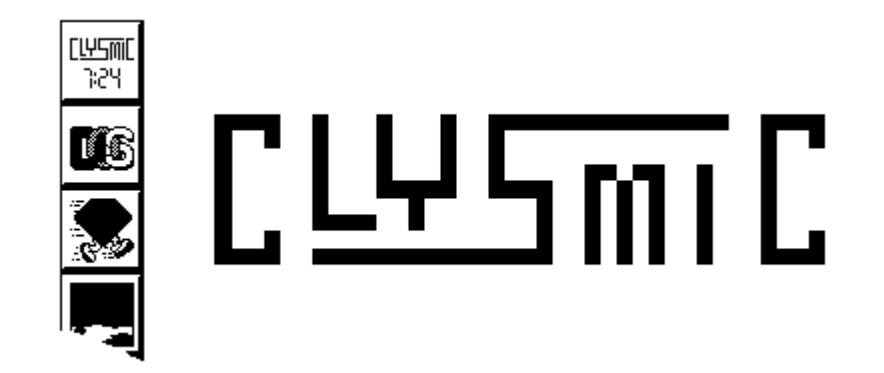

# **clySmic Icon Bar (ClysBar)**

## **Shareware for Windows Release 1.31**

*Program and Documentation are Copyright 1992 by clySmic Software. All rights reserved.*

The clySmic Icon Bar (ClysBar) is a vertical bar of icon buttons used for launching programs under Windows 3.1. I've seen other icon bars, and though the idea was good, the implementations left alot to be desired. So I wrote ClysBar to do everything I'd want an icon bar to do. ClysBar is a Program Manager replacement, but not a File Manager replacement.

Note: ClysBar requires Windows 3.1, as it takes advantage of many new 3.1 features, including drag-anddrop and icons for DOS programs.

## **I. Features**

- ✓ Sub-Menu Bars, aka nested menu bars, so you can have a heirarchical (tree) structure with many more programs than will fit on the screen. ClysBar's capacity is about 200 icons, depending on the number of sub-menu bars.
- ✓ The ability to take icons both .ICO files, Windows .EXE files, and .DLL files.
- ✓ Various "aesthetic" customizing options, such as up arrow buttons, colors, which side the bar is on, &c.
- ✓ The time of day (local or GMT) displayed at all times, so a clock program isn't needed.
- ClysBar provides the shaded 3-D button look, the icons don't have to be specially designed to look like buttons (a major flaw in other button bars).
- Configuration control partially done by a program rather than editing an INI file (note: in this release, some text-editing is still needed).
- ✓ You can launch programs maximized, normal, or minimized, and specify a starting directory.
- ✓ Several button sizes are supported.
- ✓ Bar can be shrunk out of the way when needed.
- ✓ Can use single or double-click to launch an application.
- ✓ "clySmic" button gives access to the Icon Bar Control Panel, which can adjust the icon bar and provide Windows information.
- ✓ Optional keyboard interface.

## **II. Starting ClysBar**

Place CLYSBAR.EXE, CBCONFIG.EXE, and CLYSBAR.INI in the same directory, it can (but doesn't have to be) on your path. The .ICO files can either be placed in the same directory as the other files, in or in special icon directory (if you have one). If the .ICO files are placed in a special icon directory, that directory will have to be entered in the configurator program (see below).

To start ClysBar, add CLYSBAR.EXE to whatever program launcher you use, and launch it. To make ClysBar the shell (the program launcher used when Windows starts, see below).

## **III. Navigating through ClysBar**

The topmost button in every icon bar is the "clySmic" button. Pressing this button brings up the ClysBar Control Panel (see below). Clicking with the right mouse button on the clySmic button hides all of the menu bar except the clySmic button. Clicking again with the right mouse button restores the bar. A double-right click on the clySmic button exits ClysBar.

To run a program from ClysBar, just click the appropriate icon button with the mouse. ClysBar can also be configured to require a double-click to launch, or to have a keyboard interface. To see what the icon represents, click on the icon with the right mouse button. This opens an information window that show you the program's name and command line, or, in the case of a button that accesses a Sub Menu Bar, the name of that bar. Click again with the right button to close the info window.

To enter a sub menu bar, just click on that button. The Main bar is now replaced by the programs and menus of the sub menu you've entered. There is also an extra button just below the clySmic button. Its the "up arrow" button and takes you up one menu level (DOS gurus will recognize it to be like CD ..).

Note that menu buttons have stripes through them to distinguish them from normal program buttons. This can be customized.

## **III. The ClysBar Control Panel**

When you click on the "clySmic" button, which is always the top button in the icon bar, the ClysBar Control Panel opens. From there, you can configure ClysBar, find out which version of ClysBar is running, display Windows information (similar to Program Manager's Help|About command), arrange the icons on the desktop, and just cancel the control panel.

## **III. Adding Programs and Configuring**

Configuring many of ClysBar's options is as simple as selecting choices from a dialog. Just press the clySmic button, which opens the Control Panel, and select Configure. The ClysBar Configurator then opens. The following are options you can select:

#### **a. Default Icon Directory**

Location to default to for .ICO files.

## **b. Extended Error Reporting**

Reports all problems with programs and their icons as ClysBar is starting.

## **c. Return to Main Icon Bar on Launch**

Returns to the "Main", or topmost, icon bar whenever a program is launched.

#### **d. Use Keyboard Interface**

Shows a keyboard highlight rectangle, and allows use of the arrow keys for movement and the space bar for selection.

## **e. Display Clock**

Turns the clock on or off.

## **f. Use Greenwich Mean Time**

Toggles between showing local time and GMT.

## **g. Number of Hours East of Greenwich**

Number of hours East of Greenwich your local time zone is in order to calculate GMT. Note: you must compensate for Daylight Savings Time (Summer Time) manually. So if you're on the East coast of the U.S., you would use 5 when EST is in effect, and 4 when EDT is in effect.

#### **h. Bar Offset from Top and Side of Screen in Pixels**

Keeps a "margin" around the bar, if you want it. Use 0 to make the icon bar flush against the sides of the screen.

#### **i. Action to Launch**

Choose a single click (button-like), or a double-click (Program Manager-like).

#### **j. Bar Location**

Left or Right side of the screen.

#### **k. Button Size**

You can choose any size you like, Auto is recommended and adjusts itself to different screen sizes.

## **l. Menu Button Shading**

How to identify buttons that are sub menu bars, rather than programs.

## **m. Up Button Style**

Choose from a variety of "go up one menu bar" buttons.

#### **n. Colors Button**

Choose the colors of the buttons, text and shading.

#### **o. Programs Button**

This starts Notepad, and allows you to edit the INI file directly, which you need to do to add or change program entries. Each icon bar has its own section, the section name is in square brackets [Like This]. The only required section name is [Main]. Following the section is a list of the buttons for that bar. Two formats are supported, a program entry, or a sub bar entry.

## *1. Program Entry Format:*

## PROGRAMNAME=RUNSTYLE, ICONFILE, ICONNUMBER, STARTINGDIR

The Starting Directory is optional. PROGRAMNAME is the program to run. EXE is assumed, but you can run COM or BAT files, or any file with an association (create the association using File Manager). For example:

#### PBRUSH=NORM,,1

Runs PBRUSH.EXE in a Normal (not Minimized or Maximized) Window, uses PBRUSH.EXE for the icon file, and uses the first icon in the file.

NOTEPAD=MAX,,1, C:\MYFILES

Runs NOTEPAD.EXE maximized (takes up the full screen), uses its own 1st icon, and changes the directory to C:\MYFILES before running it. A variation:

NOTEPAD MYFILE.TXT=MAX,,1, C:\MYFILES

does the same thing but passes a command-line parm to Notepad.

DOSTUFF.BAT=NORM, WILD, 0

Runs the DOSTUFF.BAT batch file, the normal is ignored since PIF files control DOS programs, uses the icon file WILD.ICO for the icon. Since .ICO files only hold one icon, the 0 is ignored.

MYDOC.WRI=NORM,, 1

Runs the associated program (WRITE.EXE). The icon parameters all refer to Write.

#### *2. Sub Menu Bar Entry Format:*

>SUBBARNAME=ICON

SUBBARNAME is the name of the sub menu bar (anything you want) that will be found later in the INI file in Square Brackets. Icon is the .ICO file to use to represent the concept of the submenu bar. Several "starter" icons for sub menu bars have been included. Here's an example:

>Sys Config=syscon

Looks for a section called [Sys Config] with a sub menu bar's worth of programs under it. The icon SYSICON.ICO is used on the button.

Please look at the starter CLYSBAR.INI to see how these lines work in practice.

#### **p. Registration Button**

A dialog to enter registration information after the program has been registered. This eliminates the "reminder" dialog. Only personal names will be accepted, no handles, and no company names (unless the companies contact clySmic Software for volume rates and/or site licenses).

#### **q. Cancel Button**

Exits without saving changes.

#### **r. Ok Button**

Saves changes and restarts the Icon Bar.

## **IV. ClysBar as the Windows Shell**

To make ClysBar the Windows shell, edit the Shell= line of your SYSTEM.INI file to point to CLYSBAR.EXE.

ClysBar will execute whatever you have on your Load= and Run= lines in WIN.INI. There is one enhancement, however: if you want to run a program with a command-line parameter, such as NOTEPAD MYFILE.TXT you can replace the space between the command and the parm with a  $\#$  sign like so: NOTEPAD#MYFILE.TXT.

## **V. Shortcuts**

- Ctrl or Shift click on up arrow goes directly to Main.
- Shift-Click runs a program minimized (like Program Manager).
- Ctrl-Click runs a program maximized.
- ✓ Double-Right-Click on the Clysmic Button closes ClysBar.

## **VI. Items not yet Supported / Futures**

- Icon sizes other than  $32x32$  16-colors are not supported. I will consider support for  $64x64$  icons if they become popular. I probably will not support CGA or EGA.
- ✓ Full support of configuration program with **NO** INI file editing will be added in a future release.
- Visual selection of icons.
- ✓ This documentation will be amplified and extended.

## **VII. Purchasing ClysBar - Please Register this Shareware!**

ClysBar is copyright 1992 by clySmic Software (Ralph B Smith Jr, President).

ClysBar is released as **Shareware**. After a thirty day trial period, you must register ClysBar or discontinue using it. If you find this program useful, please send clySmic software \$24.95 as a registration fee for EACH machine (including network workstations) it is executed upon. N.Y. State residents add applicable Sales Tax. You will receive by mail a user ID which will eliminate the reminder messages when ClysBar starts up. The latest copy of ClysBar will be available on CompuServe. No diskettes will (need) to be shipped.

You may copy the program and distribute it without charge for non-commercial, non-governmental use. You may not sell or otherwise charge for ClysBar. However, users' groups may charge a small fee for media and postage. Please be certain that all files are kept together.

This program is provided *AS IS* without any warranty, expressed or implied, including but not limited to fitness for a particular purpose. So there.

clySmic Software is not responsible for anything that may happen when you use ClysBar, including hardware damage or information loss.

## **PLEASE NOTE THE NEW P.O. BOX NUMBER!!!**

## *Make Checks Payable to RalphB Smith Jr - All Checks Made Out to clySmic Software Will Be Returned!!!*

⚛ ⚛

*Ralph B Smith Jr* **clySmic Software P. O. Box 2421**

**Empire State Plaza Albany, NY 12220**

**CompuServe 76156,164**